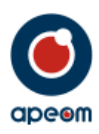

# **Mini ATarget**

**Návod k obsluze**

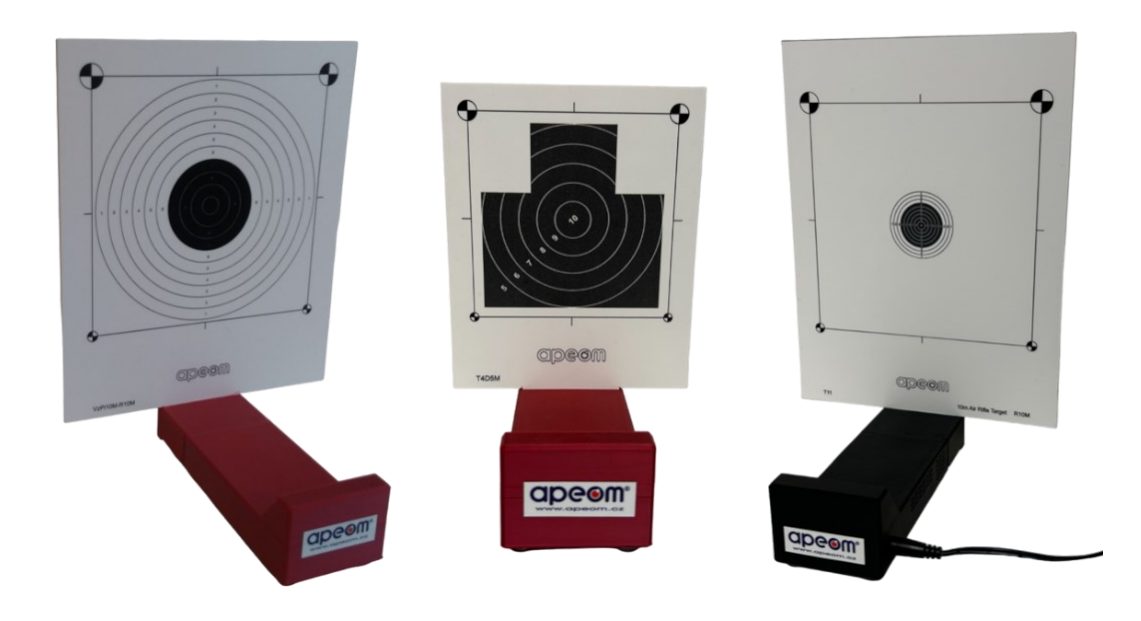

# **APEOM s.r.o.**

Mírová 97/24 703 00 Ostrava Czech Republic [www.apeom.cz](http://www.apeom.cz/) [info@apeom.cz](mailto:info@apeom.cz)

 $\bullet$ 

youtube.com/apeomcz

**Adresa Telefonní spojení Identifikační číslo E-mail Společnost zapsaná** Mírová 24 tel.: +420 596 614 795 info@apeom.cz v ob. rejst. vedeném<br>
Mírová 24 tel.: +420 596 614 795 IČO: 25876911 info@apeom.cz v ob. rejst. vedeném<br>
DIČ: CZ25876911 www.apeom.cz u KS v Ostravě, 703 00 Ostrava 3 DIČ: CZ25876911 www.apeom.cz u KS v Ostravě,

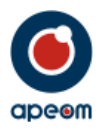

# **1. Bezpečnostní opatření:**

- Před použitím si pečlivě prostudujte Návod k obsluze.
- Zařízení používejte pouze v souladu s tímto Návodem k obsluze.
- Nikdy nemiřte na lidi, zvířata nebo do nekontrolovaného prostoru.
- Při manipulaci se zbraní dodržujte obecná pravidla pro zacházení se zbraní.
- Střelnice *Mini ATarget* je optoelektronické zařízení, rozebírání je zakázáno.
- K napájení střelnice používejte vždy pouze doporučený napájecí adaptér 12V/1 až 2A
- Nikdy nepřipojujte napájecí adaptér, pokud vykazuje jakékoliv poškození.
- Zařízení používejte pouze k účelu, pro který je určeno.

# **2. Popis zařízení:**

- *Mini ATarget* je mobilní střelecký simulátor ručních zbraní určený pro nácvik mířené střelby na redukované terče.
- Zařízení se skládá z podstavce s elektronikou, do kterého se zasouvá terč, napájecího adaptéru a Návodu k použití.
- *Mini ATarget* umožňuje vést střelbu výcvikovou zbraní (krátkou nebo dlouhou) nebo vložným zářičem na dálku 5 až 10m.
- Střelecký simulátor vyhodnocuje polohu zásahu v terči, skóre, čas.
- Vyhodnocení může být zobrazeno na PC, tabletu nebo mobilním telefonu ve webovém prohlížeči po připojení na Wi-Fi síť střelnice.

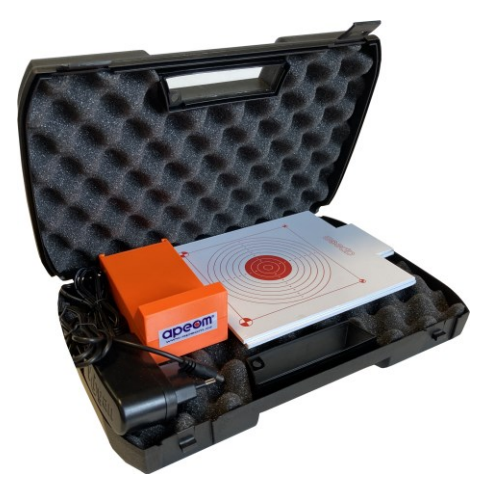

- Systém je multiplatformní tzn., že nezáleží na OS (Android, Windows, atd.), stačí, jen pokud zařízení má Wi-Fi a webový prohlížeč.

# **3. Intalace/příprava terče k provozu:**

# *Varianta střelnice pro střelbu na 5m, a varianta s nástavcem pro střelbu na 10 m*

- *Mini ATarget* nevyžaduje instalaci žádného programu.
- Střelecký simulátor je určen k použití v interiéru. Vyznačuje se jednoduchým ovládáním a vysokou bezpečností.
- Nástavec slouží jako držák terče pro střelbu na 10 m. Po vysunutí nástavce a zasunutí terče pro střelbu na 5 m je možno střílet na redukovanou vzdálenost 5 m. V podstavci je veškerá elektronika s kamerou a Wi-Fi vysílačem
- Umístěte terč na požadované místo.
- Za terčovou plochou se nesmí nacházet lesklé a svítící předměty (okno, zrcadlo, svítidla). Terčová plocha musí být rovnoměrně osvětlena.
- Zasuňte do držáku na podstavci plastový terč.
- Terč musí být zasunut přesně do drážek držáku v podstavci, jinak nebude přesnost střelby správná, všechny výsledky by měly posunutou hodnotu. Terč nesmí být zasazen křivě, příliš vpravo nebo vlevo, musí být zasunut dostatečně až na hranu držáku.

#### APEOM s.r.o. Subject to change

**Adresa Telefonní spojení Identifikační číslo E-mail Společnost zapsaná** Mírová 24 tel.: +420 596 614 795 IČO: 25876911 info@apeom.cz v ob. rejst. vedeném 703 00 Ostrava 3 DIČ: CZ25876911 www.apeom.cz u KS v Ostravě, voutube.com/apeomcz

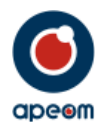

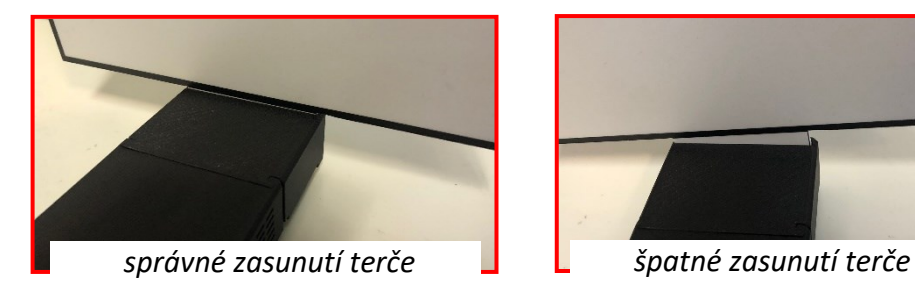

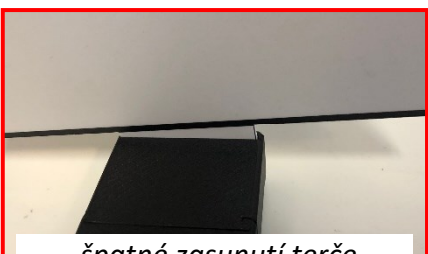

- Připojte k podstavci napájecí adaptér.
- Konektor musí být dostatečně zasunut v otvoru. Střelnice bude připravena asi po 1 minutě pro připojení do WI-FI sítě.
- Po zapojení si střelnice začne vytvářet vlastní Wi-Fi síť, na kterou je možné se připojit po cca 1 minutě od připojení napájení.
- Údaje pro připojení k Wi-Fi síti terče najdete na štítku umístěného na podstavci.

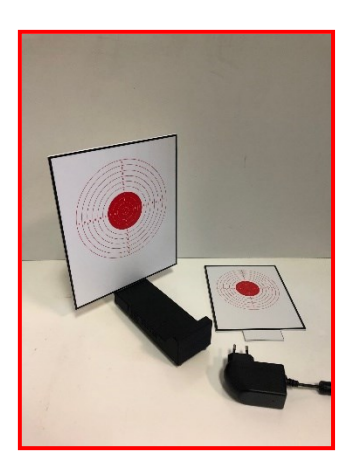

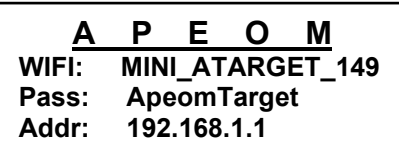

# **4. Připojení WiFi:**

- Zapněte na svém zařízení (PC, notebook, tablet, smartphone) připojení k Wi-Fi. Počkejte, až se načtou sítě a vyberte síť označenou na štítku za názvem WIFI, např. *MINI\_ATERGET\_149*.
- Po připojení budete vyzvání k zadání hesla klíče. Opište údaj ze štítku za názvem Pass, např. *ApeomTarget* .

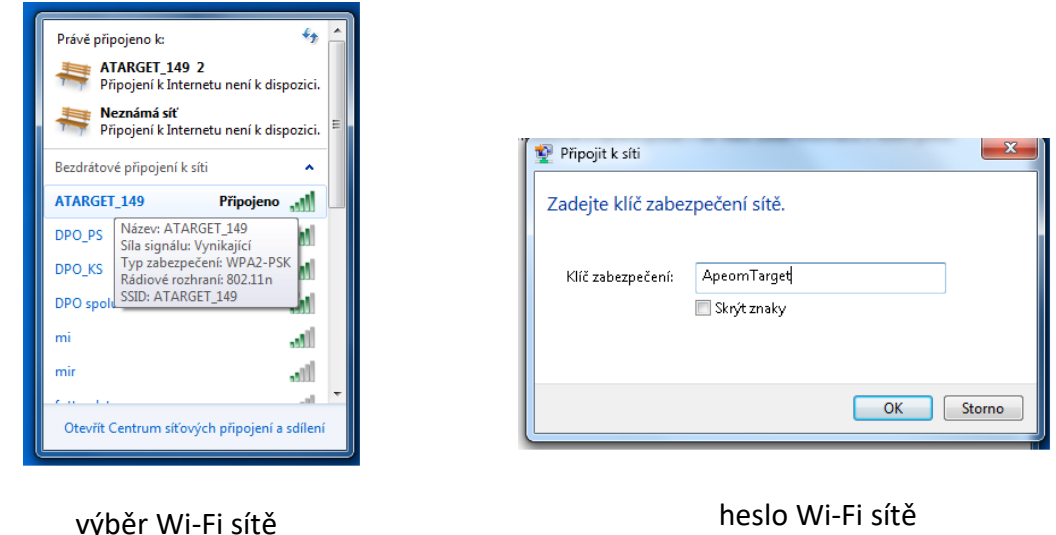

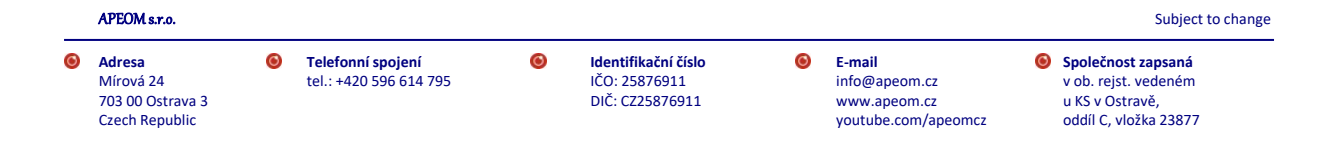

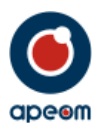

- Otevřete webový prohlížeč, např. Chrome a do adresního řádku opište údaj ze štítku za názvem Addr., např. *192.168.1.1.* a potvrďte.

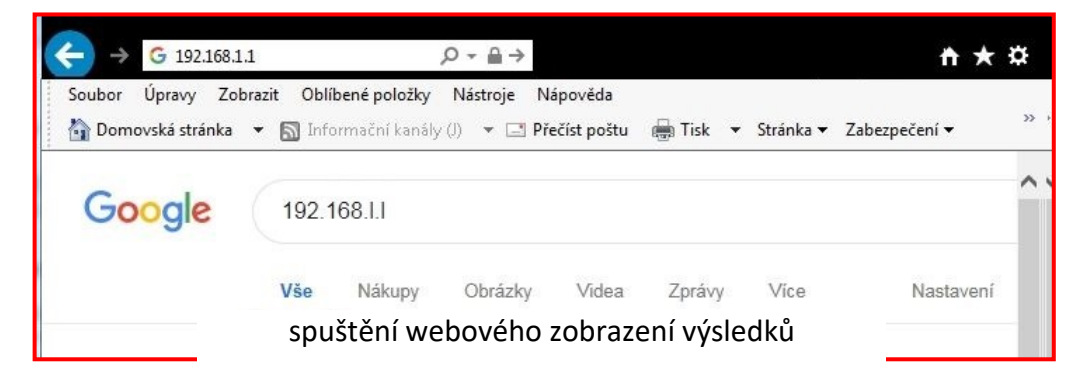

Zobrazí se základní obrazovka terče a terč je připraven k provozu.

## **5. Provoz:**

#### *a.) ZÁKLADNÍ MENU*

V základním menu můžete ihned spustit střelbu tlačítkem START, vybrat střeleckou úlohu např. Výstřely, nebo pomocí tlačítka Nástroje nastavit jednotlivé úlohy nebo vytisknout poslední výsledky střelby.

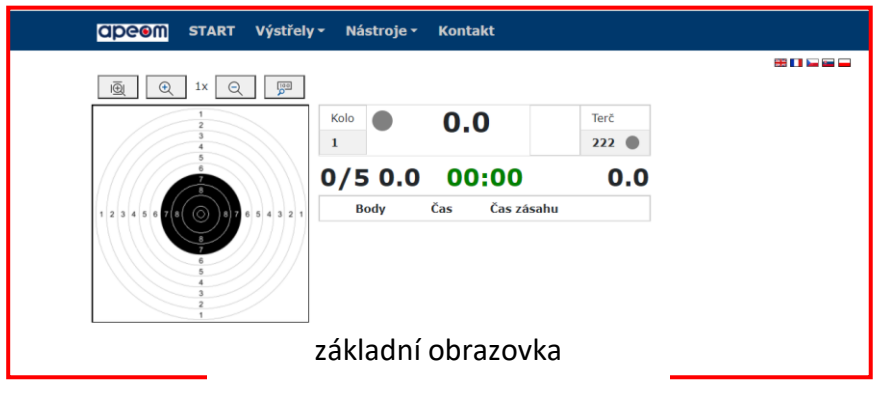

#### *b.) JAZYKOVÉ MUTACE*

Program střelnice umožňuje přepnout po stisku tlačítka **do různích různých jazykových mutací.** 

#### *c.) VÝBĚR STĚLECKÉ ÚLOHY*

Stiskem tlačítka názvu střelecké úlohy, např. Výstřely se otevře okno, kde v závislosti na sw vybavení střelnice můžete vybírat z jednotlivých střeleckých úloh. Vybraná střelecká úloha se pak zobrazuje v základním menu.

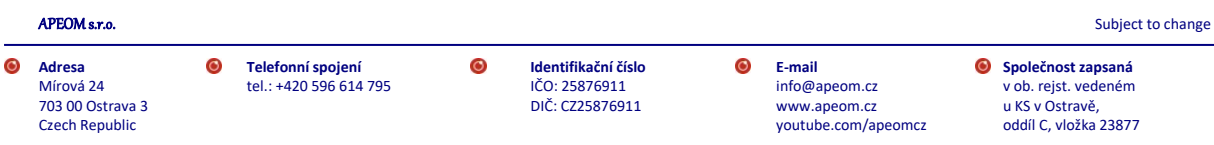

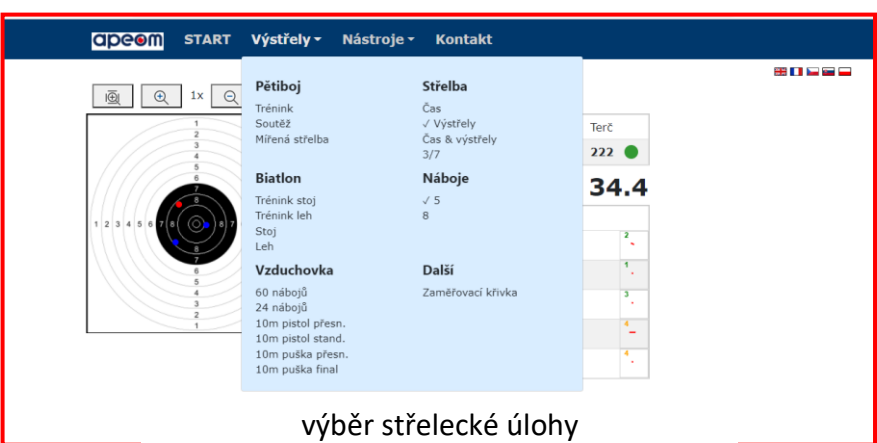

## *d.) NÁSTROJE*

Stiskem tlačítka Nástroje se otevře okno s nabídkou pro Terč, Zvuk, Možnosti a Tisk výsledků.

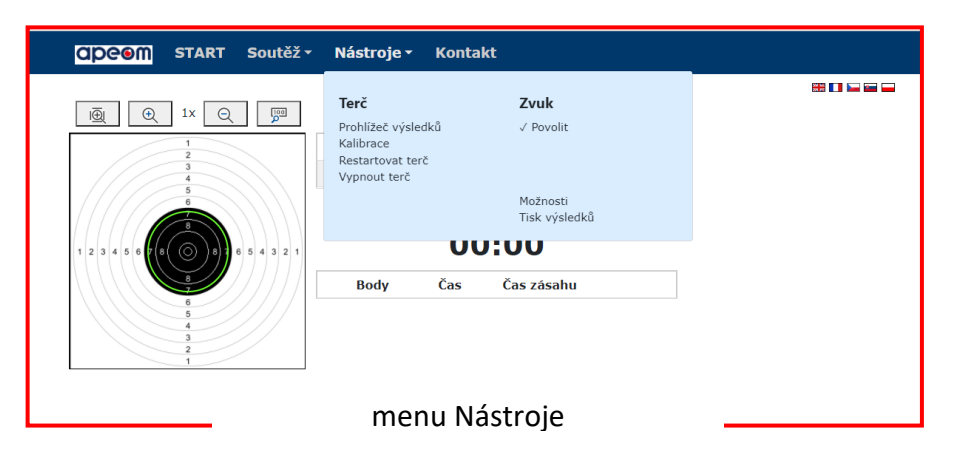

Kliknutím na Prohlížeč výsledků se otevře databáze s uloženými výsledky střelby. Vlevo od terče je nabídnuta možnost výběru prohlížení konkrétní střelby. Vpravo od terče se pak zobrazí výsledek střelby. Klinutím na řádek výpisu se zobrazí zásah přiřazený tomuto řádku. V tabulce jsou kromě pořadí výstřelů zaznamenány časy jednotlivých výstřelů od začátku střelby a časy mezi výstřely.

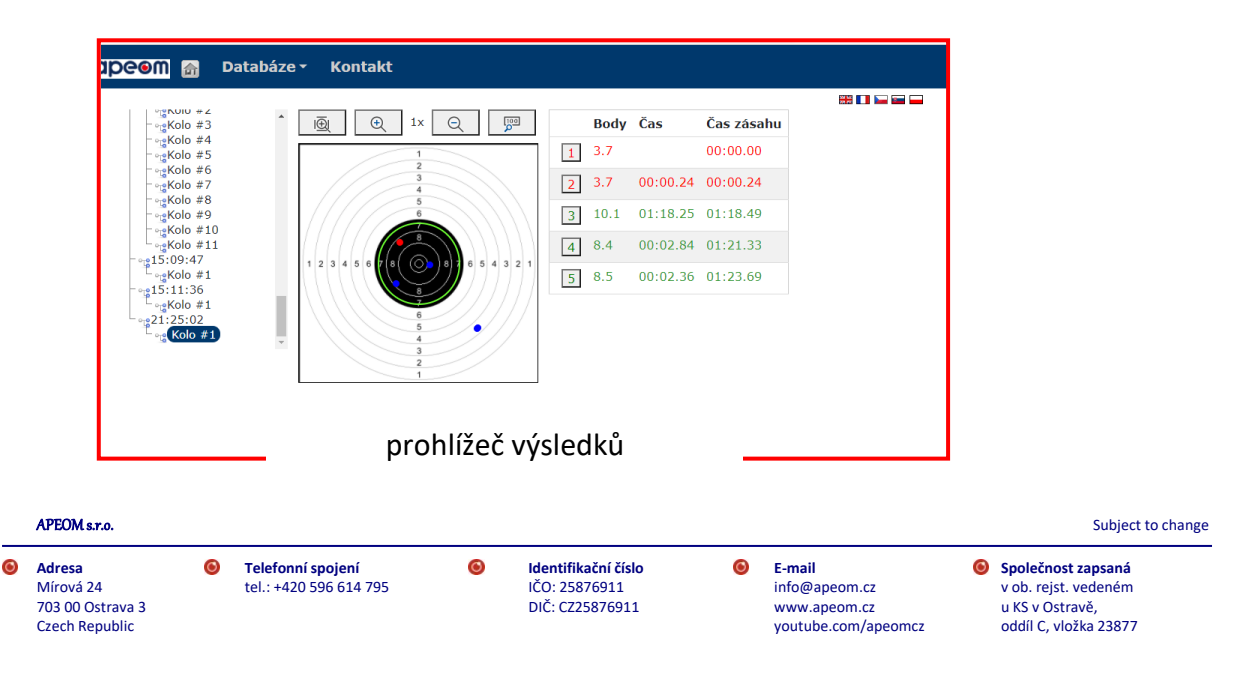

Kliknutím na Kalibrace je možno provést jemnou kalibraci terče. Mechanickým poškozením nebo nesprávným továrním nastavením, může dojít k optickému posunutí středu terče. V tomto menu lze softwarově posunout střed terče a tím nastavit přesnost střelby.

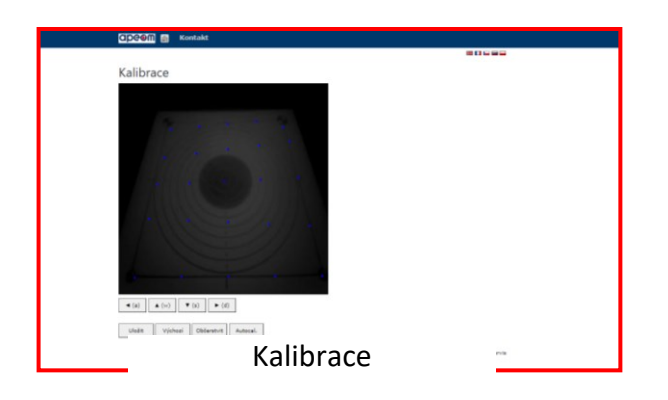

Kliknutím na Restartovat terč je možno provést reset vnitřní elektroniky/řídícího počítače. Toto je vhodné provést, pokud střelnice vykazuje nestandartní chování.

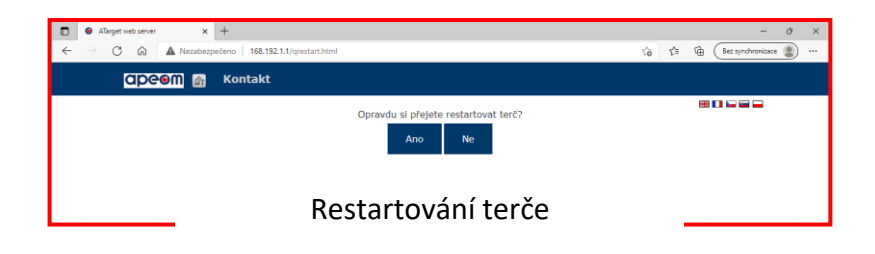

Kliknutím na Vypnout terč je možno vypnout vnitřní elektroniku/řídící počítač. Slouží k vypnutí terče, pokud nechcete terč odpojit od napájení a chcete ukončit střelbu.

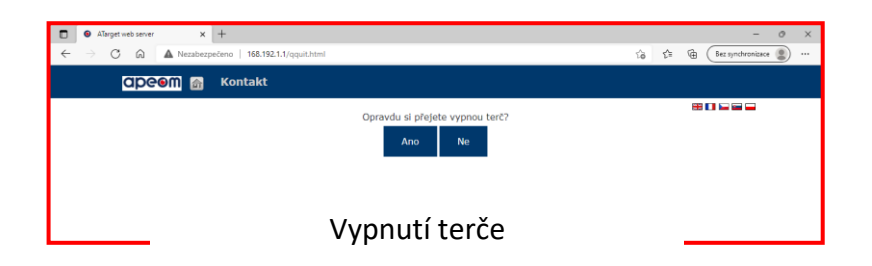

Kliknutím na Zvuk lze zapnout nebo vypnout zvuky terče.

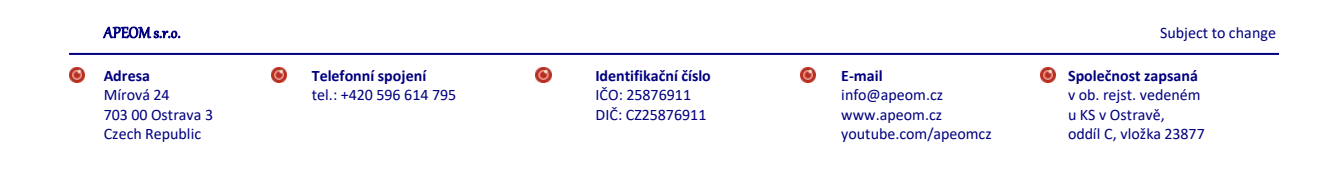

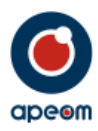

Kliknutím na Možnosti se otevře okno, kde lze nastavovat parametry střeleckých úloh.

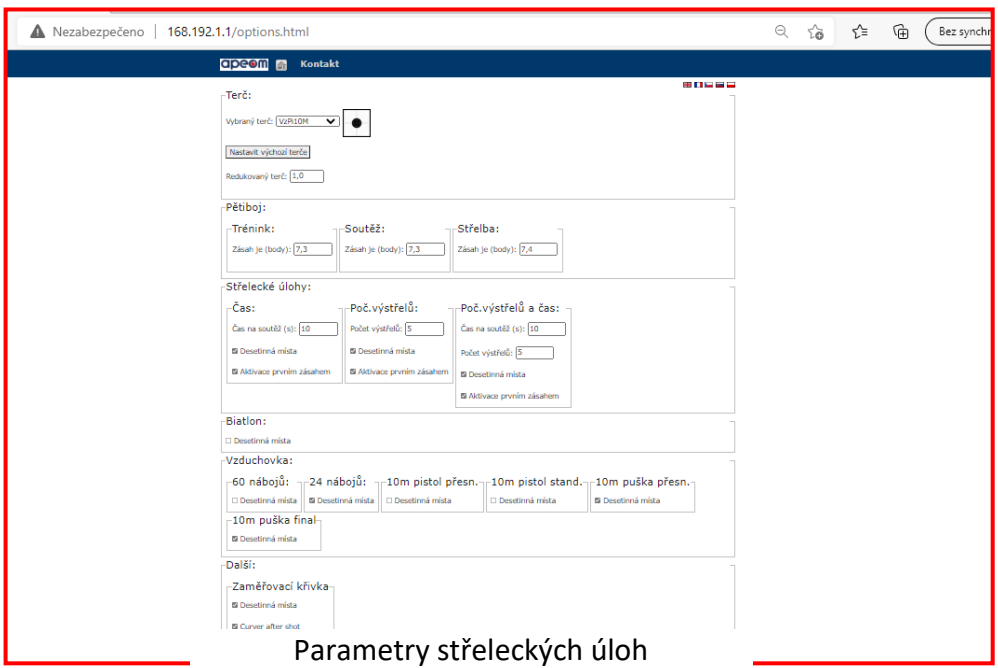

Kliknutím na Tisk výsledků se otevře okno s výsledky, kam můžete zadat jméno střelce a následně terč se zásahy vytisknout.

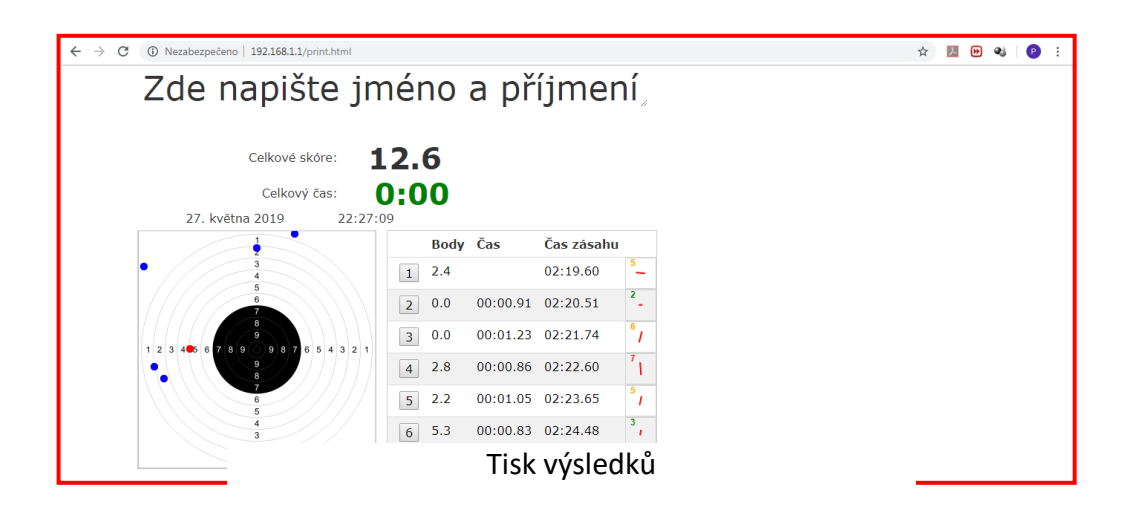

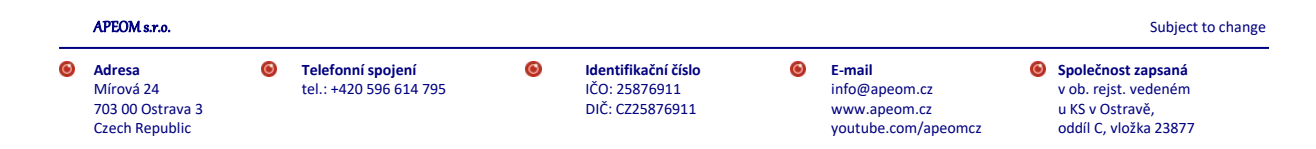

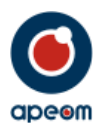

## **6. Střelba:**

## *I když se jedná o střelbu "bezpečným laserem", vždy dbejte zvýšené opatrnosti, dodržujte bezpečnostní pokyny - viz kapitola č. 1.*

Mini ATarget umožňuje střelbu na několik střeleckých úloh. V závislosti na vybrané úloze se na prohlíženém zařízení zobrazují různé hodnoty. Během střelby se zaznamenává místo zásahu, přesnost, čas výstřelu a stržení.

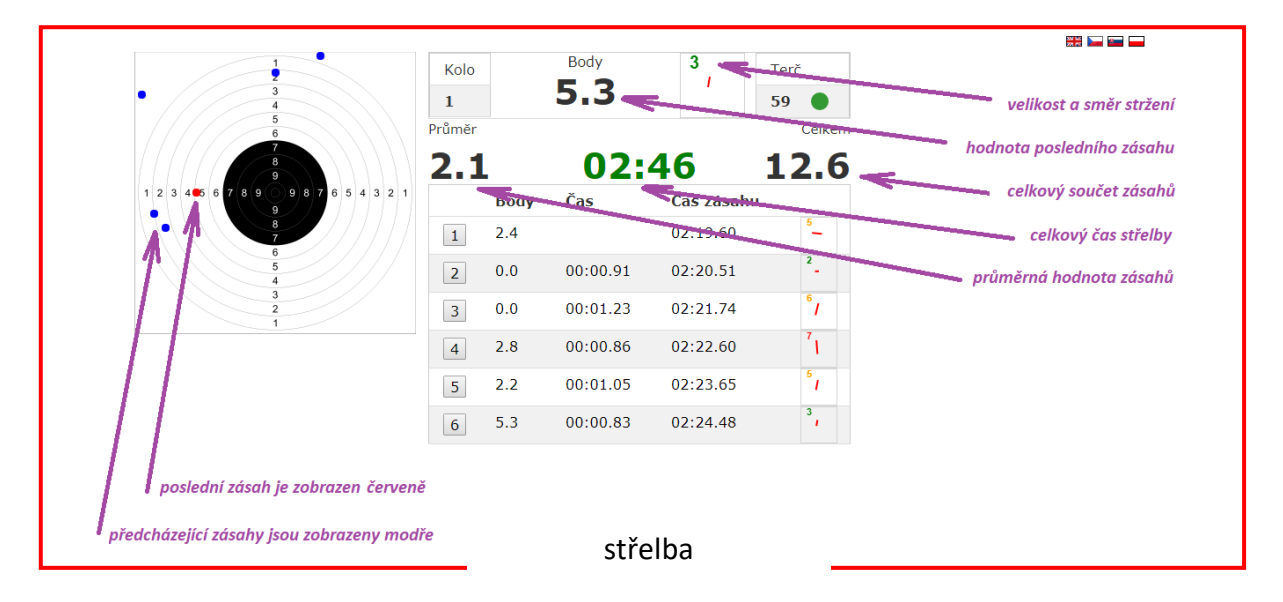

Během střelby by nemělo docházek ke změně světelných podmínek, mohly by vzniknout falešné výstřely.

Po ukončení střelby jsou zobrazeny výsledky, které je možno vytisknout.

Stiskem tlačítka START se hodnoty vymažou a začne další kolo střelby.

# **7. Zvláštní ustanovení:**

- Terč je opatřen pečetními nálepkami. Poškozením těchto pečetí jsou porušeny záruční podmínky a Výrobce/Prodejce již dále neodpovídá za provoz Střelnice a nelze uplatnit Záruku na zboží.
- Terč je také opatřen výrobním štítkem s určením typu Wi-Fi a přístupovým heslem. Při ztrátě přístupových údajů je možno nastavit nové.

# **8. Servis a údržba:**

- Terčovou plochu udržujte v čistotě.
- K čištění používejte měkký navlhčený hadřík. Nepoužívejte žádné čisticí prostředky, rozpouštědla a chemické přípravky a čističe.
- Podstavec nevystavujte vodě či zvýšené dlouhotrvající vlhkosti.
- Zabraňte proražení či poškrabávání okna snímacího zařízení.
- K napájení střelnice používejte vždy pouze doporučený napájecí adaptér 12V/1 až 2A

#### APEOM s.r.o. Subject to change

**Adresa Telefonní spojení Identifikační číslo E-mail Společnost zapsaná** 703 00 Ostrava 3 DIČ: CZ25876911 www.apeom.cz u KS v Ostravě, voutube.com/apeomcz

Mírová 24 tel.: +420 596 614 795 IČO: 25876911 info@apeom.cz v ob. rejst. vedeném

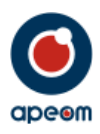

# **9. Technické parametry:**

montáž<br>
mapájecí napětí<br>
mapájecí napětí<br>
mapájecí napětí napájecí napětí konektivita WI-FI<br>krytí IP52 krytí kromatik († 1952) pracovní teplota +5°C - +35°C

rozměr terčové plochy 140x190 mm bez nástavce 200x255 mm pro použití s nástavcem režimy závodní/tréninkový

APEOM s.r.o. Subject to change

 $\bullet$ Mírová 24 del.: +420 596 614 795<br>
703 00 Ostrava 3 DIČ: CZ25876911<br>
Czech Republic

tel.: +420 596 614 795

youtube.com/apeomcz

**Adresa Calcherica Calcherica Calcherica** Calcherica Calcherica Calcherica Calcherica Calcherica Calcherica Calcherica Calcherica Calcherica Calcherica Calcherica Calcherica Calcherica Calcherica Calcherica Calcherica Calc

9